# **BAB V**

# **IMPLEMENTASI DAN PENGUJIAN**

#### **5.1 IMPLEMENTASI**

Implementasi merupakan hasil dari tampilan rancangan program yang telah dirancang berdasarkan *output*, rancangan *input*, yang telah dirancang pada pembahasan diatas. Tujuan dari implementasi adalah menerapakan program yang telah dirancang pada kondisi yang sebenarnya. Adapun implementasi rancangan program antara lain adalah sebagai berikut:

# **5.1.1 Implementasi** *Output*

#### 1. Halaman Beranda Admin

Halaman beranda admin adalah halaman yang pertama kali tampil ketika admin berhasil login kedalam sistem. Halaman ini menampilkan menu-menu yang mendukung sistem penunjang keputusan penilaian karyawan untuk kenaikan jabatan pada PT. Pulau Sambu Kuala Enok. Gambar 5.1 merupakan hasil implementasi dari rancangan beranda admin pada Gambar 4.30.

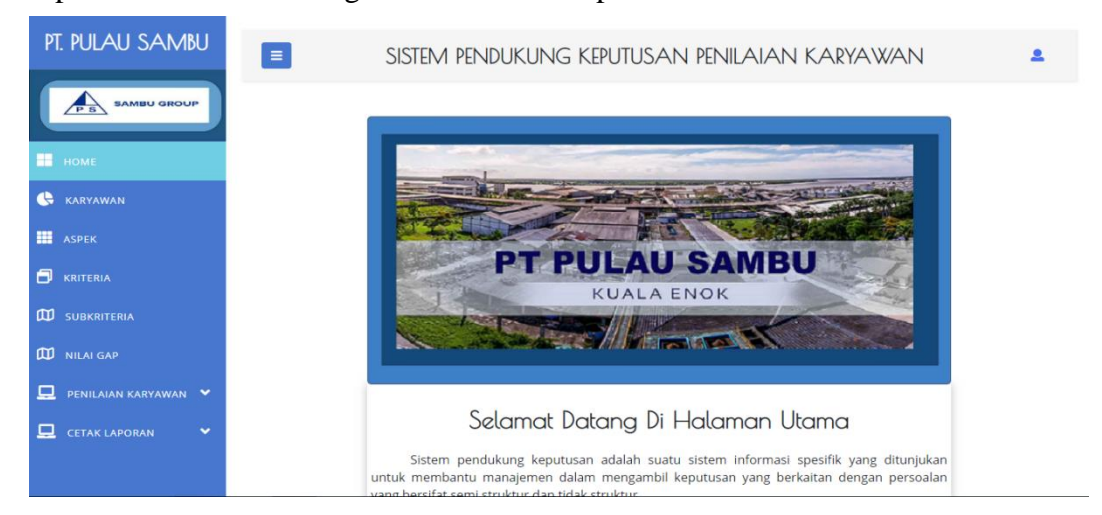

**Gambar 5.1 Tampilan Beranda Admin**

# 2. Halaman Tampil Data Karyawan

Halaman tampil data karyawan ini merupakan halaman yang menampilkan seluruh informasi data karyawan. Informasi yang ditampilkan berupa nik, nama karyawan, alamat, divisi, jabatan, dan hari libur. Pada halaman ini juga terdapat perintah tambah, edit, dan hapus data karyawan. Gambar 5.2 merupakan hasil implementasi dari rancangan halaman tampil data karyawan pada Gambar 4.31.

| PT. PULAU SAMBU                            | $\equiv$<br>SISTEM PENDUKUNG KEPUTUSAN PENILAIAN KARYAWAN |               |               |                                |          |                                  |                         |                     |  |
|--------------------------------------------|-----------------------------------------------------------|---------------|---------------|--------------------------------|----------|----------------------------------|-------------------------|---------------------|--|
| <b>SAMBU GROUP</b><br>$\overrightarrow{P}$ |                                                           | DATA KARYAWAN |               |                                |          |                                  |                         |                     |  |
| <b>ER</b> HOME                             | + Tambah Data                                             |               |               |                                |          |                                  |                         |                     |  |
| <b>KARYAWAN</b>                            | Show 10 v entries                                         |               |               |                                |          |                                  |                         |                     |  |
| <b>HI</b> ASPEK                            | <b>No</b>                                                 | NIK           | Nama Karyawan | Alamat<br>۰,                   | Divisi é | labatan                          | Search:<br>Hari Libur + | Aksi                |  |
| 甪<br>KRITERIA                              | $\mathbf{1}$                                              | 4375          | Siti Badriah  | Jln. M.Boya<br>No 19           | Produksi | <b>Administrator Coordinator</b> | Minggu                  | 面<br>図              |  |
| m<br><b>SUBKRITERIA</b>                    | $\overline{2}$                                            | 5992          | Siti Jahrah   | <b>Iln.</b> Swadaya<br>No 12   | Produksi | Administrator Perencanaan        | Minggu                  | Û<br>$\mathbf{z}$   |  |
| NILAI GAP<br>◻<br>PENILAIAN KARYAWAN       | 3                                                         | 5890          | Nuraini       | Iln. Pemda<br>No 04            | Produksi | Administrator Perencanaan        | Minggu                  | û<br>$\mathbf{z}$   |  |
| 口<br><b>CETAK LAPORAN</b><br>$\checkmark$  | 4                                                         | 5669          | Anto          | <b>Kompleks</b><br>BTN Blok J9 | Produksi | Administrator Perencanaan        | Minggu                  | û<br>$\mathbf{z}$   |  |
|                                            | 5                                                         | 5664          | Suratyo       | Kompleks PT.                   | Produksi | Administrator Perencanaan        | lumat                   | m.<br>$\rightarrow$ |  |

**Gambar 5.2 Tampilan Halaman Tampil Data Karyawan**

#### 3. Halaman Tampil Data Aspek

Halaman tampil data aspek ini merupakan halaman yang menampilkan seluruh data aspek yang telah diinputkan oleh admin sesuai dengan ketentuan pada PT. Pulau Sambu Kuala Enok. Informasi yang ditampilkan berupa kode aspek, nama aspek, bobot aspek, persentase cf, dan persentase sf. Pada halaman ini juga terdapat perintah tambah, edit, dan hapus data aspek. Gambar 5.3 merupakan hasil implementasi dari rancangan halaman tampil data aspek pada Gambar 4.32.

| PT. PULAU SAMBU                                     | $\equiv$<br>SISTEM PENDUKUNG KEPUTUSAN PENILAIAN KARYAWAN |               |                                                     |                     |                   |                              |                   |  |  |
|-----------------------------------------------------|-----------------------------------------------------------|---------------|-----------------------------------------------------|---------------------|-------------------|------------------------------|-------------------|--|--|
| <b>SAMBU GROUP</b><br>$\overline{P}$ s <sup>1</sup> |                                                           |               |                                                     | <b>DAFTAR ASPEK</b> |                   |                              |                   |  |  |
| <b>ED</b> HOME                                      |                                                           | + Tambah Data |                                                     |                     |                   |                              |                   |  |  |
| æ<br>KARYAWAN                                       | Show $10 \rightarrow$ entries                             |               |                                                     |                     |                   |                              |                   |  |  |
| <b>III</b> ASPEK                                    |                                                           | <b>KODE</b>   |                                                     |                     | <b>PERSENTASE</b> | Search:<br><b>PERSENTASE</b> |                   |  |  |
| Θ<br>KRITERIA                                       | <b>No</b>                                                 | <b>ASPEK</b>  | <b>NAMA ASPEK</b>                                   | <b>BOBOT</b> [%]    | <b>CF[%]</b>      | <b>SF[%]</b>                 | <b>AKSI</b>       |  |  |
| <b>CO SUBKRITERIA</b>                               | 1                                                         | AP01          | ASPEK SIKAP DAN DISIPLIN KERJA                      | 7.5                 | 60                | 40                           | 面<br>$\mathbf{z}$ |  |  |
| NILAI GAP                                           | $\overline{2}$                                            | AP02          | <b>ASPEK KEHADIRAN</b>                              | 7.5                 | 60                | 40                           | 面<br>$\mathbf{z}$ |  |  |
| 旦<br>PENILAIAN KARYAWAN V                           | 3<br>AP03                                                 |               | ASPEK KESELAMATAN DAN KESEHATAN<br><b>KERJA</b>     | 10                  | 60                | 40                           | 面<br>$\mathbf{z}$ |  |  |
| 므<br>$\checkmark$<br><b>CETAK LAPORAN</b>           | AP04<br>4                                                 |               | ASPEK PENINGKATAN KOMPETENSI                        | 10                  | 60                | 40                           | 面<br>$\mathbf{z}$ |  |  |
|                                                     | 5                                                         | AP05          | ASPEK PERBAIKAN BERKELANJUTAN DAN<br><b>INOVASI</b> | 7.5                 | 60                | 40                           | 面<br>$\mathbf{z}$ |  |  |

**Gambar 5.3 Tampilan Halaman Tampil Data Aspek**

# 4. Halaman Tampil Data Kriteria

Halaman tampil data kriteria ini merupakan halaman yang menampilkan seluruh data kriteria yang telah diinputkan oleh admin sesuai dengan ketentuan pada PT. Pulau Sambu Kuala Enok. Informasi yang ditampilkan berupa kode kriteria, nama kriteria, jenis, target, dan nama aspek. Pada halaman ini juga terdapat perintah tambah, edit, dan hapus data kriteria. Gambar 5.4 merupakan hasil implementasi dari rancangan halaman tampil data kriteria pada Gambar 4.33.

| PT. PULAU SAMBU                              |                                | $\equiv$<br>SISTEM PENDUKUNG KEPUTUSAN PENILAIAN KARYAWAN |                                |                                 |                        |          |                                                 |                   |  |
|----------------------------------------------|--------------------------------|-----------------------------------------------------------|--------------------------------|---------------------------------|------------------------|----------|-------------------------------------------------|-------------------|--|
| <b>SAMBU GROUP</b><br>$\overrightarrow{P}$ s |                                |                                                           |                                |                                 | <b>DAFTAR KRITERIA</b> |          |                                                 |                   |  |
| m<br>HOME                                    |                                | + Tambah Data                                             |                                |                                 |                        |          |                                                 |                   |  |
| e<br>KARYAWAN                                | Show $10 \cdot \text{entries}$ |                                                           |                                |                                 |                        |          |                                                 |                   |  |
| 冊<br>ASPEK                                   |                                |                                                           |                                |                                 |                        |          | Search:                                         |                   |  |
| A<br>KRITERIA                                |                                | <b>No</b>                                                 | <b>KODE</b><br><b>KRITERIA</b> | <b>KRITERIA</b><br>٠            | <b>JENIS</b><br>- ≜∣   | TARGET + | <b>ASPEK</b>                                    | <b>AKSI</b>       |  |
| <b>CO</b><br>SUBKRITERIA                     |                                | 1                                                         | KP01                           | Kedisiplinan                    | secondary              | 4        | <b>ASPEK SIKAP DAN</b><br><b>DISIPLIN KERJA</b> | 面<br>$\mathbf{z}$ |  |
| NILAI GAP                                    |                                | $\overline{2}$                                            | <b>KP02</b>                    | Izin                            | secondary              | 4        | <b>ASPEK KEHADIRAN</b>                          | 圎<br>図            |  |
| 므<br>PENILAIAN KARYAWAN V                    |                                | 3                                                         | <b>KP03</b>                    | Keselamatan dan Kesehatan Kerja | core                   | 5        | ASPEK KESELAMATAN<br>DAN KESEHATAN KERJA        | 血<br>$\mathbf{z}$ |  |
| 므<br>v<br><b>CETAK LAPORAN</b>               |                                | 4                                                         | KP04                           | Nilai Pre-Test                  | secondary              | 4        | <b>ASPEK PENINGKATAN</b><br><b>KOMPETENSI</b>   | 面<br>$\mathbf{z}$ |  |
|                                              |                                |                                                           |                                |                                 |                        |          |                                                 |                   |  |

**Gambar 5.4 Tampilan Halaman Tampil Data Kriteria**

# 5. Halaman Tampil Data Sub Kriteria

Halaman tampil data sub kriteria ini merupakan halaman yang menampilkan seluruh data sub kriteria yang telah diinputkan oleh admin sesuai dengan ketentuan pada PT. Pulau Sambu Kuala Enok. Informasi yang ditampilkan berupa kode sub kriteria, nama kriteria, nama sub kriteria, dan nilai. Pada halaman ini juga terdapat perintah tambah, edit, dan hapus data sub kriteria. Gambar 5.5 merupakan hasil implementasi dari rancangan halaman tampil data sub kriteria pada Gambar 4.34.

| PT. PULAU SAMBU                                             | $\equiv$       | SISTEM PENDUKUNG KEPUTUSAN PENILAIAN KARYAWAN                 |                                            |                         |                |                   |  |  |  |  |
|-------------------------------------------------------------|----------------|---------------------------------------------------------------|--------------------------------------------|-------------------------|----------------|-------------------|--|--|--|--|
| <b>SAMBU GROUP</b><br>$\mathsf{P}$ s                        |                |                                                               | DAFTAR SUB KRITERIA                        |                         |                |                   |  |  |  |  |
| æ<br>HOME                                                   |                | + Tambah Data                                                 |                                            |                         |                |                   |  |  |  |  |
| æ<br>KARYAWAN                                               |                | Nilai Sub Kriteria Kepatuhan Terkait Sikap dan Disiplin Keria |                                            |                         |                |                   |  |  |  |  |
| 讍<br><b>ASPEK</b>                                           |                | Show 10 v entries<br>Search:                                  |                                            |                         |                |                   |  |  |  |  |
| 闹<br>KRITERIA                                               | <b>No</b>      | <b>KODE SUBKRITERIA</b>                                       | <b>NAMA KRITERIA</b>                       | <b>SUB KRITERIA</b>     | NILAI $\div$   | <b>AKSI</b>       |  |  |  |  |
| <b>ID</b> SUBKRITERIA                                       |                | SP <sub>01</sub>                                              | Kepatuhan Terkait Sikap dan Disiplin Kerja | Point Pelanggaran 0     | 5              | 圎<br>図            |  |  |  |  |
| m<br><b>NILAI GAP</b>                                       | $\overline{2}$ | <b>SP02</b>                                                   | Kepatuhan Terkait Sikap dan Disiplin Kerja | Point Pelanggaran 1-6   | 4              | 面<br>$\mathbf{z}$ |  |  |  |  |
| ш<br>PENILAIAN KARYAWAN V                                   | $\overline{3}$ | <b>SP03</b>                                                   | Kepatuhan Terkait Sikap dan Disiplin Kerja | Point Pelanggaran 7-11  | 3              | 面<br>$\mathbf{z}$ |  |  |  |  |
| $\checkmark$<br><b>CETAK LAPORAN</b>                        | $\overline{4}$ | <b>SP04</b>                                                   | Kepatuhan Terkait Sikap dan Disiplin Kerja | Point Pelanggaran 12-16 | $\overline{2}$ | 面<br>$\mathbf{z}$ |  |  |  |  |
| localhost/penilaiankaryawan/dashboard/home.php?halaman=home |                | SP <sub>05</sub>                                              | Kepatuhan Terkait Sikap dan Disiplin Kerja | Point Pelanggaran >16   |                | 面<br>☑            |  |  |  |  |

**Gambar 5.5 Tampilan Halaman Tampil Data Sub Kriteria**

# 6. Halaman Tampil Data Bobot GAP

Halaman tampil data bobot GAP ini merupakan halaman yang menampilkan seluruh data bobot GAP dan tersimpan didalam database. Pada halaman ini ditampilkan data bobot GAP berupa selisih, bobot nilai, dan keterangan. Gambar 5.6 merupakan hasil implementasi dari rancangan halaman tampil data bobot gap pada Gambar 4.35.

| PT. PULAU SAMBU                                                       | $\equiv$       | SISTEM PENDUKUNG KEPUTUSAN PENILAIAN KARYAWAN |                                                       |  |  |  |  |
|-----------------------------------------------------------------------|----------------|-----------------------------------------------|-------------------------------------------------------|--|--|--|--|
| <b>SAMBU GROUP</b><br>$\sqrt{P}S$                                     |                |                                               | <b>BOBOT GAP</b>                                      |  |  |  |  |
| æ<br>HOME                                                             |                |                                               |                                                       |  |  |  |  |
| æ<br>KARYAWAN                                                         | <b>SELISIH</b> | <b>BOBOT NILAI</b>                            | <b>KETERANGAN</b>                                     |  |  |  |  |
| m<br><b>ASPEK</b>                                                     | $\mathbf{0}$   | 5                                             | Tidak ada selisih (Kompetensi sesuai yang dibutuhkan) |  |  |  |  |
|                                                                       |                | 4.5                                           | Kompetensi individu kelebihan 1 tingkat               |  |  |  |  |
| A<br>KRITERIA                                                         | $-1$           | 4                                             | Kompetensi individu kekurangan 1 tingkat              |  |  |  |  |
| <b>III</b> SUBKRITERIA                                                | $\overline{2}$ | 3.5                                           | Kompetensi individu kelebihan 2 tingkat               |  |  |  |  |
| <b>ID</b> NILAI GAP                                                   | $-2$           | 3                                             | Kompetensi individu kekurangan 2 tingkat              |  |  |  |  |
| □<br>PENILAIAN KARYAWAN V                                             | 3              | 2.5                                           | Kompetensi individu kelebihan 3 tingkat               |  |  |  |  |
| ▭<br><b>CETAK LAPORAN</b><br>$\checkmark$                             | $-3$           | $\overline{2}$                                | Kompetensi individu kekurangan 3 tingkat              |  |  |  |  |
|                                                                       | 4              | 1.5                                           | Kompetensi individu kelebihan 4 tingkat               |  |  |  |  |
| localhost/penilaiankaryawan/dashboard/editAdmin.php?halaman=editAdmin |                |                                               | Kompetensi individu kekurangan 4 tingkat              |  |  |  |  |

**Gambar 5.6 Tampilan Halaman Tampil Data Bobot GAP**

# 7. Halaman Tampil Data Penilaian Karyawan

Halaman tampil data penilaian karyawan ini merupakan halaman yang menampilkan informasi lengkap dari penilaian karyawan. Pada halaman ini juga terdapat perintah edit data penilaian karyawan. Gambar 5.7 merupakan hasil implementasi dari rancangan halaman tampil data penilaian karyawan pada Gambar 4.36.

| PT. PULAU SAMBU                           | $\equiv$       |                          | SISTEM PENDUKUNG KEPUTUSAN PENILAIAN KARYAWAN                  |              |
|-------------------------------------------|----------------|--------------------------|----------------------------------------------------------------|--------------|
| <b>SAMBU GROUP</b>                        |                |                          | TABEL DATA PENILAIAN KARYAWAN BULAN 2020-02                    |              |
| <b>H</b> HOME                             |                |                          |                                                                |              |
| <b>KARYAWAN</b>                           | <b>NIK</b>     | :3647                    |                                                                |              |
| <b>HI</b> ASPEK                           | <b>NAMA</b>    | : Nasrullah              |                                                                |              |
| <b>ED</b> KRITERIA                        | <b>ALAMAT</b>  | : Kompleks BTN Blok 3B   |                                                                |              |
| <b>ID</b> SUBKRITERIA                     | <b>JABATAN</b> | : Administrator Logistik |                                                                |              |
| <b>II</b> NILAI GAP                       | <b>NO</b>      | <b>NAMA KRITERIA</b>     | PENILAIAN                                                      | EDIT         |
| 므<br>PENILAIAN KARYAWAN                   |                | Kedisiplinan             | Point Pelanggaran 7-11 (Nilai: 3)<br>$\boldsymbol{\mathrm{v}}$ | $\mathbf{z}$ |
| 口<br><b>CETAK LAPORAN</b><br>$\checkmark$ | $\overline{2}$ | Izin                     | Point Izin 1-6 (Nilai: 4)<br>$\boldsymbol{\mathrm{v}}$         | $\mathbf{z}$ |

**Gambar 5.7 Tampilan Halaman Tampil Data Penilaian Karyawan**

## 8. Halaman Tampil Hasil Kenaikan Jabatan

Halaman tampil hasil kenaikan jabatan ini merupakan halaman yang menampilkan seluruh hasil perhitungan dari proses penilaian kinerja karyawan untuk kenaikan jabatan dengan metode *profile matching*. Gambar 5.8 merupakan hasil implementasi dari rancangan halaman tampil hasil kenaikan jabatan pada Gambar 4.37.

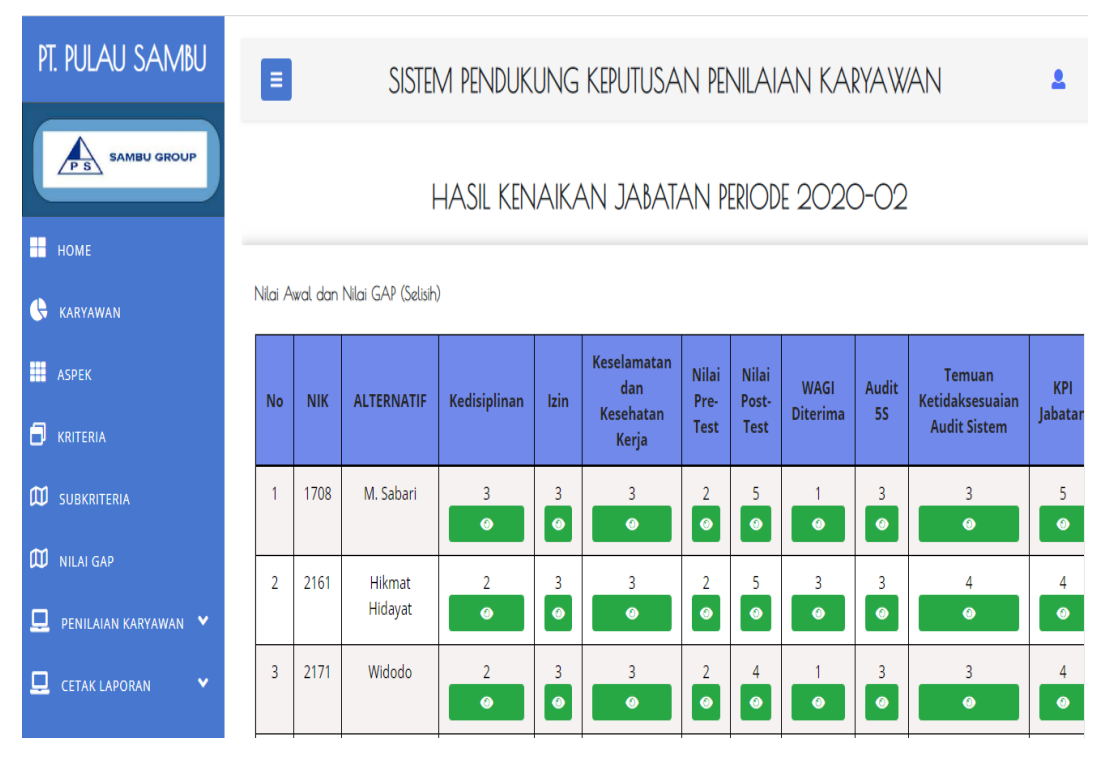

**Gambar 5.8 Tampilan Halaman Tampil Hasil Kenaikan Jabatan**

# 9. Halaman Cetak Data Karyawan

Halaman cetak data karyawan ini merupakan halaman yang berfungsi menampilkan *print out* data karyawan yang tersimpan didalam database. Pada halaman ini, informasi yang ditampilkan yaitu nik, nama karyawan, alamat, divisi , jabatan, dan hari libur. Gambar 5.9 merupakan hasil implementasi dari rancangan halaman cetak data karyawan pada Gambar 4.38.

|                         | PT. Pulau Sambu Kuala Enok<br>Laporan Karvawan<br>Kuala Enok, Kec. Tanah Merah, Kab.Indragiri Hilir, Riau, Indonesia-29271 Telp. (0768) 21609 Fax. (0768) 22445<br>PS<br>Website : sambugroup.com email : psk-general@sambu.co.id<br><b>DATA KARYAWAN</b> |                    |                                  |               |                                  |            |  |  |  |  |
|-------------------------|----------------------------------------------------------------------------------------------------|--------------------|----------------------------------|---------------|----------------------------------|------------|--|--|--|--|
| No                      | <b>NIK</b>                                                                                                    | Nama Karvawan      | Alamat                           | <b>Divisi</b> | Jabatan                          | Hari Libur |  |  |  |  |
|                         | 4375                                                                                                    | Siti Badriah       | Jln. M.Bova No 19                | Produksi      | <b>Administrator Coordinator</b> | Minggu     |  |  |  |  |
| 12                      | 5992                                                                                                    | Siti Jahrah        | Jln. Swadaya No 12               | Produksi      | Administrator Perencanaan        | Minggu     |  |  |  |  |
| R                       | 5890                                                                                                    | Nuraini            | Jln. Pemda No 04                 | Produksi      | Administrator Perencanaan        | Minggu     |  |  |  |  |
|                         | 5669                                                                                                    | Anto               | Kompleks BTN Blok J9             | Produksi      | Administrator Perencanaan        | Minggu     |  |  |  |  |
| 15                      | 5664                                                                                                    | Suratyo            | Kompleks PT. Pulau Sambu Blok I2 | Produksi      | Administrator Perencanaan        | Jumat      |  |  |  |  |
| 6                       | 5090                                                                                                    | Rinawati           | Jln. Mesjid Rava No 35           | Produksi      | <b>Administrator Perencanaan</b> | Senin      |  |  |  |  |
| I۷                      | 4733                                                                                                    | Suprivatin         | Jln Siswa No 13                  | Produksi      | Administrator Perencanaan        | Jumat      |  |  |  |  |
| $\overline{\mathbf{8}}$ | 4285                                                                                                    | <b>Edy Siswoyo</b> | Gg. Seni No 04                   | Produksi      | Administrator Perencanaan        | Jumat      |  |  |  |  |
| <b>9</b>                | 3890                                                                                                    | Arwan              | Jln. Pemda No 40                 | Produksi      | Administrator Perencanaan        | Selasa     |  |  |  |  |
| 10                      | 2805                                                                                                    | Supardi            | Jln Taman Murni No 30            | Produksi      | Administrator Perencanaan        | Sabtu      |  |  |  |  |
| 11                      | 3658                                                                                                    | Linda Hendrawatv   | Jln. Bandes No 31                | Produksi      | <b>Administrator Operasional</b> | Minggu     |  |  |  |  |
| 12                      | 5902                                                                                                    | Survani Mandala    | Jln. Pemda No 35                 | Produksi      | Administrator Operasional        | Minggu     |  |  |  |  |
| 13                      | 5754                                                                                                    | Baharuddin         | Jln. Pemda No 30                 | Produksi      | <b>Administrator Operasional</b> | Kamis      |  |  |  |  |
| 14                      | 5724                                                                                                    | Sri Purwaningsih   | Jln. Makmur No 07                | Produksi      | <b>Administrator Operasional</b> | Minggu     |  |  |  |  |
| $\overline{15}$         | 2171                                                                                                    | Widodo             | Kompleks PT. Pulau Sambu Blok F5 | Produksi      | <b>Administrator Operasional</b> | Jumat      |  |  |  |  |
| 16                      | 2600                                                                                                    | Sukardi            | Jln. H.Kuraga No 25              | Produksi      | <b>Administrator Operasional</b> | Minggu     |  |  |  |  |
| 17                      | 5452                                                                                                    | Masita             | Jln. Taman Murni No 20           | Produksi      | <b>Administrator Operasional</b> | Minggu     |  |  |  |  |
| 18                      | 5227                                                                                                    | Yutnaini           | Kompleks BTN Blok A7             | Produksi      | <b>Administrator Operasional</b> | Minggu     |  |  |  |  |
| 19                      | 3362                                                                                                    | Sarmun             | Kompleks BTN Blok I3             | Produksi      | <b>Administrator Operasional</b> | Kamis      |  |  |  |  |
| 20                      | 4748                                                                                                    | M.Huda             | Jln. Pemda No 22                 | Produksi      | <b>Administrator Operasional</b> | Jumat      |  |  |  |  |

**Gambar 5.9 Tampilan Halaman Cetak Data Karyawan**

## 10. Halaman Cetak Data Aspek

Halaman cetak data aspek ini merupakan halaman yang berfungsi menampilkan *print out* data aspek yang telah tersimpam didalam database. Pada halaman ini, informasi yang ditampilkan yaitu kode aspek, nama aspek, bobot aspek, persentase cf, dan persentase sf. Gambar 5.10 merupakan hasil implementasi dari rancangan halaman cetak data aspek pada Gambar 4.39.

|     | PT. Pulau Sambu Kuala Enok<br><b>Laporan Aspek</b><br>Kuala Enok, Kec. Tanah Merah, Kab.Indragiri Hilir, Riau, Indonesia-29271 Telp. (0768) 21609 Fax. (0768) 22445<br>PS<br>Website: sambugroup.com email: psk-general@sambu.co.id<br><b>DAFTAR ASPEK</b> |                                                             |                       |                         |                                                           |  |  |  |  |  |
|-----|----------------------------------------------------------------------------------------------------|-------------------------------------------------------------|-----------------------|-------------------------|-----------------------------------------------------------|--|--|--|--|--|
| No. | <b>KODE ASPEK</b>                                                                                                    | <b>NAMA ASPEK</b>                                           | <b>BOBOT ASPEK[%]</b> | <b>PERSENTASE CF[%]</b> | <b>PERSENTASE SF[%]</b>                                   |  |  |  |  |  |
|     | AP01                                                                                                    | ASPEK SIKAP DAN DISIPLIN KERJA                              |                       | 60                      | 40                                                        |  |  |  |  |  |
|     | AP02                                                                                                    | <b>ASPEK KEHADIRAN</b>                                      | 7.5                   | 60                      | 40                                                        |  |  |  |  |  |
|     | AP <sub>03</sub>                                                                                                    | ASPEK KESELAMATAN DAN KESEHATAN KERJA                       | 10                    | 60                      | 40                                                        |  |  |  |  |  |
|     | AP <sub>04</sub>                                                                                                    | ASPEK PENINGKATAN KOMPETENSI                                | 10                    | 60                      | 40                                                        |  |  |  |  |  |
|     | AP05                                                                                                    | ASPEK PERBAIKAN BERKELANJUTAN DAN INOVASI                   | 7.5                   | 60                      | 40                                                        |  |  |  |  |  |
|     | AP06                                                                                                    | ASPEK KEBERSIHAN DAN KERAPIAN LINGKUNGAN KERJA              |                       | 60                      | 40                                                        |  |  |  |  |  |
|     | AP07                                                                                                    | ASPEK IMPLEMENTASI SISTEM DALAM OPERASIONAL DEPARTEMEN/UNIT | 7.5                   | 60                      | 40                                                        |  |  |  |  |  |
|     | <b>AP08</b>                                                                                                    | <b>ASPEK HASIL KERJA</b>                                    | 45                    | 60                      | 40                                                        |  |  |  |  |  |
|     |                                                                                                    |                                                             |                       |                         | Kuala Enok, 05-02-2020<br>Admin PT.Pulau Sambu Kuala Enok |  |  |  |  |  |
|     |                                                                                                    |                                                             |                       |                         | (Admin)                                                   |  |  |  |  |  |

**Gambar 5.10 Tampilan Halaman Cetak Data Aspek**

## 11. Halaman Cetak Data Kriteria

Halaman cetak data kriteria ini merupakan halaman yang berfungsi menampilkan *print out* data kriteria yang telah tersimpam didalam database. Pada halaman ini, informasi yang ditampilkan yaitu kode kriteria, nama kriteria, jenis, target, dan nama aspek. Gambar 5.11 merupakan hasil implementasi dari rancangan halaman cetak data kriteria pada Gambar 4.40.

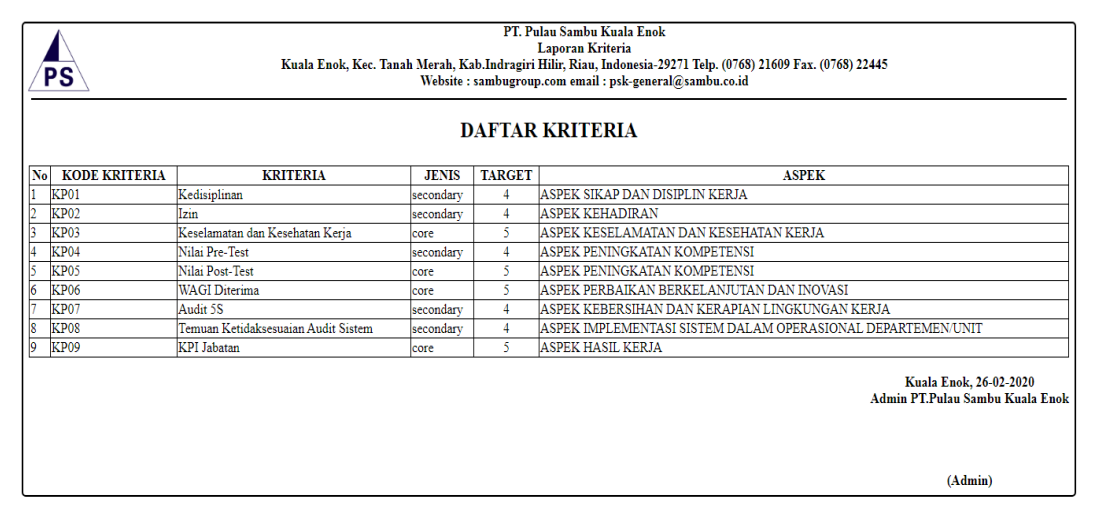

**Gambar 5.11 Tampilan Halaman Cetak Data Kriteria**

### 12. Halaman Cetak Data Sub Kriteria

Halaman cetak data sub kriteria ini merupakan halaman yang berfungsi menampilkan *print out* data sub kriteria yang telah tersimpam didalam database. Pada halaman ini, Informasi yang ditampilkan berupa kode sub kriteria, nama kriteria, nama sub kriteria, dan nilai. Gambar 5.12 merupakan hasil implementasi dari rancangan halaman cetak data sub kriteria pada Gambar 4.41.

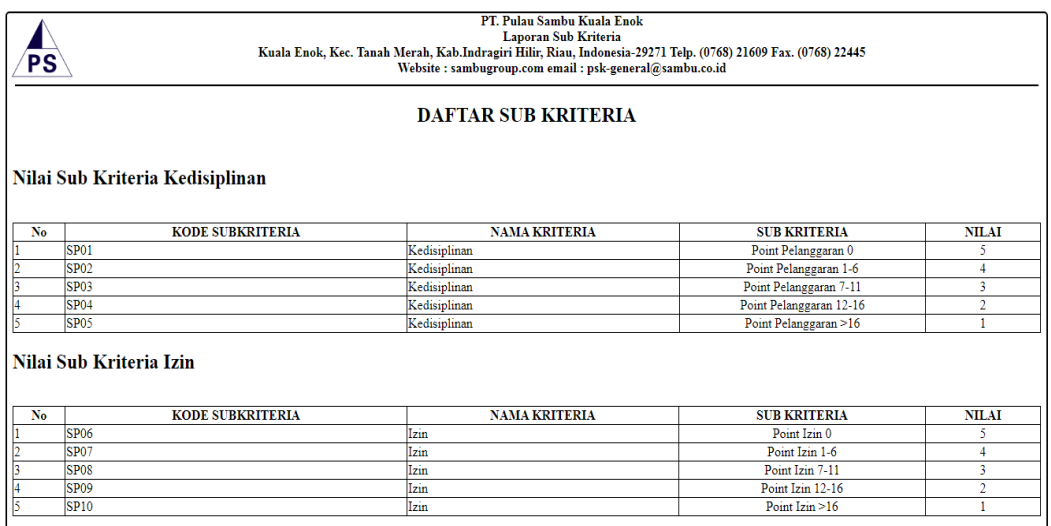

# **Gambar 5.12 Tampilan Halaman Cetak Data Sub Kriteria**

### 13. Halaman Cetak Hasil Kenaikan Jabatan

Halaman cetak hasil kenaikan jabatan merupakan halaman yang berfungsi menampilkan *print out* hasil perhitungan dari proses penilaian kinerja karyawan untuk kenaikan jabatan dengan metode *profile matching*. Gambar 5.13 merupakan hasil implementasi dari rancangan halaman cetak hasil kenaikan jabatan pada Gambar 4.42.

|                          | PT. Pulau Sambu Kuala Enok<br>Laporan Hasil Kenaikan Jabatan 2020-02<br>Kuala Enok, Kec. Tanah Merah, Kab.Indragiri Hilir, Riau, Indonesia-29271 Telp. (0768) 21609 Fax. (0768) 22445<br>PS<br>Website : sambugroup.com email : psk-general@sambu.co.id<br><b>Nilai Rangking</b> |                                                                                                    |                                                                  |                                                                                                    |                                                                        |                                                                                               |                                                                                                    |                                                                                                    |                                                              |       |                                  |
|--------------------------|----------------------------------------------------------------------------------------------------|----------------------------------------------------------------------------------------------------|------------------------------------------------------------------|----------------------------------------------------------------------------------------------------|------------------------------------------------------------------------|-----------------------------------------------------------------------------------------------|----------------------------------------------------------------------------------------------------|----------------------------------------------------------------------------------------------------|--------------------------------------------------------------|-------|----------------------------------|
| $\mathbf{N_0}$           | <b>NAMA KARYAWAN</b>                                                                                                    | <b>NILAI</b><br><b>TOTAL</b><br><b>ASPEK</b><br><b>SIKAP</b><br><b>DAN</b><br><b>DISIPLIP</b><br><b>KERJA</b> | <b>NILAI</b><br><b>TOTAL</b><br><b>ASPEK</b><br><b>KEHADIRAN</b> | <b>NILAI TOTAL</b><br><b>ASPEK</b><br><b>KESELAMATAN</b><br><b>DAN</b><br><b>KESEHATAN</b><br><b>KERJA</b> | NILAI TOTAL<br><b>ASPEK</b><br><b>PENINGKATAN</b><br><b>KOMPETENSI</b> | NILAI TOTAL<br><b>ASPEK</b><br><b>PERBAIKAN</b><br><b>BERKELANJUTAN</b><br><b>DAN INOVASI</b> | <b>NILAI TOTAL</b><br><b>ASPEK</b><br><b>KEBERSIHAN</b><br><b>DAN</b><br><b>KERAPIAN</b><br>LINGKUNGAN<br><b>KERJA</b> | <b>NILAI TOTAL</b><br><b>ASPEK</b><br><b>IMPLEMENTASI</b><br><b>SISTEM DALAM</b><br><b>OPERASIONAL</b><br><b>DEPARTEMEN/UNIT</b> | <b>NILAI</b><br><b>TOTAI</b><br><b>HASIL</b><br><b>KERJA</b> |       | <b>ASPEK RANGKING KETERANGAN</b> |
|                          | Nasrullah                                                                                                    | 1.6                                                                                                    | $\overline{2}$                                                   | 2.4                                                                                                    | 4.6                                                                    | 1.8                                                                                           | 1.6                                                                                                    | $\overline{2}$                                                                                                    | 3                                                            | 2.685 | Terpilih                         |
|                          | Siti Badriah                                                                                                    | 16                                                                                                    | $\overline{2}$                                                   | 18                                                                                                    | 46                                                                     | 18                                                                                            | 16                                                                                                    | $\overline{2}$                                                                                                    | 3                                                            | 2.625 | <b>Tidak Terpilih</b>            |
| 3                        | Siti Jahrah                                                                                                    | 1.6                                                                                                    | $\overline{2}$                                                   | 1.8                                                                                                    | 4.6                                                                    | 1.2                                                                                           | 1.6                                                                                                    | $\overline{2}$                                                                                                    | 3                                                            | 2.58  | <b>Tidak Terpilih</b>            |
| $\overline{4}$           | Linda Hendrawaty                                                                                                    | 1.6                                                                                                    | $\overline{2}$                                                   | 2.4                                                                                                    | 3.8                                                                    | 1.8                                                                                           | 1.6                                                                                                    | 1.6                                                                                                    | 3                                                            | 2.575 | <b>Tidak Terpilih</b>            |
| 5                        | M Ali                                                                                                    | 16                                                                                                    | $\overline{2}$                                                   | 18                                                                                                    | 4.6                                                                    | 12                                                                                            | 1.6                                                                                                    | 1.6                                                                                                    | 3                                                            | 2.55  | <b>Tidak Terpilih</b>            |
| 6                        | Sarmun                                                                                                    | 1.6                                                                                                    | $\overline{2}$                                                   | 1.8                                                                                                    | 4.6                                                                    | 1.2                                                                                           | 1.6                                                                                                    | 1.6                                                                                                    | 3                                                            | 2.55  | <b>Tidak Terpilih</b>            |
|                          | Nuraini                                                                                                    | 16                                                                                                    | $\overline{2}$                                                   | 18                                                                                                    | 36                                                                     | 18                                                                                            | 1.6                                                                                                    | $\overline{2}$                                                                                                    | $\overline{\mathbf{3}}$                                      | 2.525 | <b>Tidak Terpilih</b>            |
| 8                        | Sugiarto                                                                                                    | 1.2                                                                                                    | $\overline{2}$                                                   | 2.4                                                                                                    | 3.6                                                                    | 1.2                                                                                           | 1.6                                                                                                    | 1.6                                                                                                    | 3                                                            | 2.48  | <b>Tidak Terpilih</b>            |
| 9                        | Rinawati                                                                                                    | 1.6                                                                                                    | $\overline{2}$                                                   | 1.8                                                                                                    | 3.6                                                                    | 1.2                                                                                           | 1.6                                                                                                    | 1.6                                                                                                    | 3                                                            | 2.45  | <b>Tidak Terpilih</b>            |
| $\overline{10}$          | M. Sabari                                                                                                    | 16                                                                                                    | 1.6                                                              | 18                                                                                                    | 4.2                                                                    | 0 <sub>6</sub>                                                                                | 16                                                                                                    | 1.6                                                                                                    | 3                                                            | 2.435 | <b>Tidak Terpilih</b>            |
| $\overline{\mathbf{11}}$ | Masita                                                                                                    | 1.2                                                                                                    | $\overline{2}$                                                   | 1.2                                                                                                    | 4.6                                                                    | 0.6                                                                                           | 1.6                                                                                                    | 1.2                                                                                                    | 3                                                            | 2.385 | <b>Tidak Terpilih</b>            |
| 12                       | Survani Mandala                                                                                                    | 16                                                                                                    | $\overline{2}$                                                   | 12                                                                                                    | 3.2                                                                    | 12                                                                                            | 16                                                                                                    | $\overline{2}$                                                                                                    | 3                                                            | 2.38  | <b>Tidak Terpilih</b>            |
| $\overline{13}$          | Sri Purwaningsih                                                                                                    | 0.8                                                                                                    | $\overline{2}$                                                   | 1.8                                                                                                    | 3.8                                                                    | 0.6                                                                                           | 1.6                                                                                                    | 1.6                                                                                                    | 3                                                            | 2.365 | <b>Tidak Terpilih</b>            |
| 14                       | M.Huda                                                                                                    | 0.8                                                                                                    | 1.6                                                              | 1.8                                                                                                    | 3.6                                                                    | 1.2                                                                                           | 1.6                                                                                                    | 1.2                                                                                                    | 3                                                            | 2.33  | <b>Tidak Terpilih</b>            |
| 15                       | Nursahid                                                                                                    | 1.2                                                                                                    | $\overline{2}$                                                   | 1.8                                                                                                    | 4.6                                                                    | 1.2                                                                                           | 1.6                                                                                                    | $\overline{2}$                                                                                                    | 2.4                                                          | 2.28  | <b>Tidak Terpilih</b>            |

**Gambar 5.13 Tampilan Halaman Cetak Hasil Kenaikan Jabatan**

#### 14. Halaman Home Page Karyawan

Halaman tampil home page karyawan merupakan halaman awal saat karyawan login kedalam sistem. Halaman ini menampilkan informasi data kriteria dan informasi hasil kenaikan jabatan. Gambar 5.14 merupakan hasil implementasi dari rancangan halaman home page karyawan pada Gambar 4.43.

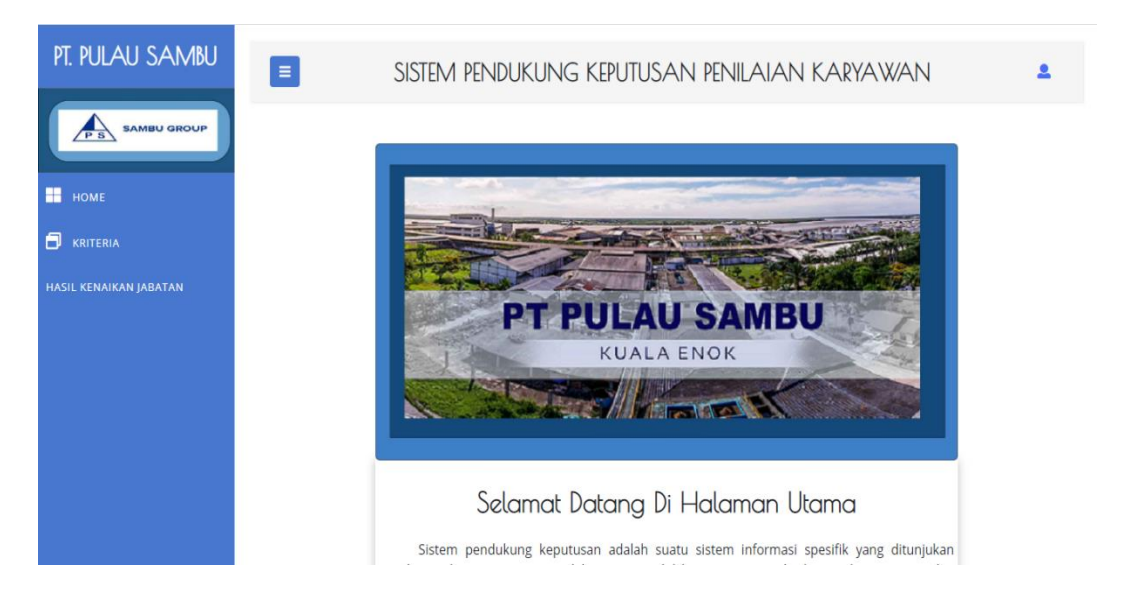

**Gambar 5.14 Tampilan Halaman Home Page Karyawan**

### **5.1.2 Implementasi** *Input*

# 1. Halaman *Login* Admin dan Karyawan

Halaman *login* admin dan karyawan merupakan halaman yang menampilkan *form login* yang akan digunakan oleh admin dan karyawan untuk masuk kedalam sistem beranda admin dan *home page* karyawan. Gambar 5.15 merupakan hasil implementasi dari rancangan halaman rancangan halaman *login* admin dan karyawan pada Gambar 4.44.

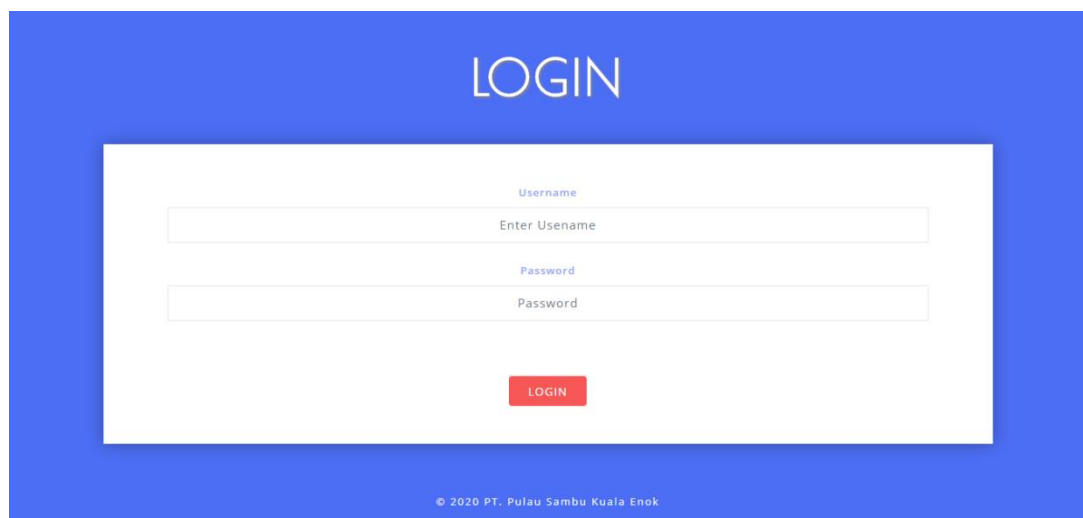

**Gambar 5.15 Tampilan Halaman** *Login* **Admin dan Karyawan**

# 2. Halaman *Input* Data Karyawan

Halaman menu *input* data karyawan merupakan halaman yang akan digunakan oleh admin untuk menginputkan data karyawan. Inputan berupa NIK, nama karyawan, password, alamat, divisi, jabatan, dan hari libur. Gambar 5.16 merupakan hasil implementasi dari rancangan halaman *input* data karyawan pada Gambar 4.45.

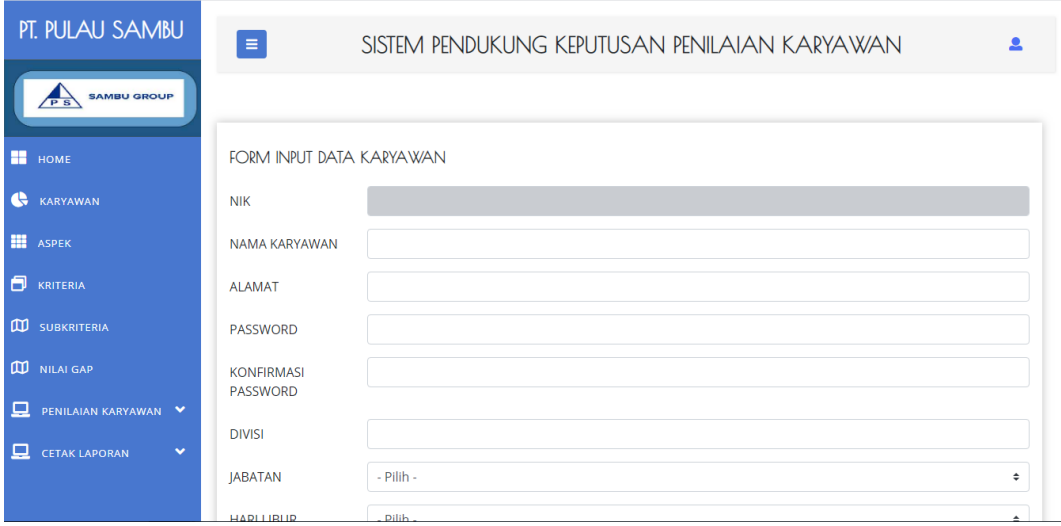

**Gambar 5.16 Tampilan Halaman** *Input* **Data Karyawan**

# 3. Halaman *Input* Data Aspek

Halaman menu *input* data aspek merupakan halaman yang akan digunakan oleh admin untuk menginputkan data aspek. Inputan berupa kode aspek, nama aspek, bobot aspek, persentase cf, dan persentase sf. Gambar 5.17 merupakan hasil implementasi dari rancangan halaman *input* data aspek pada Gambar 4.46.

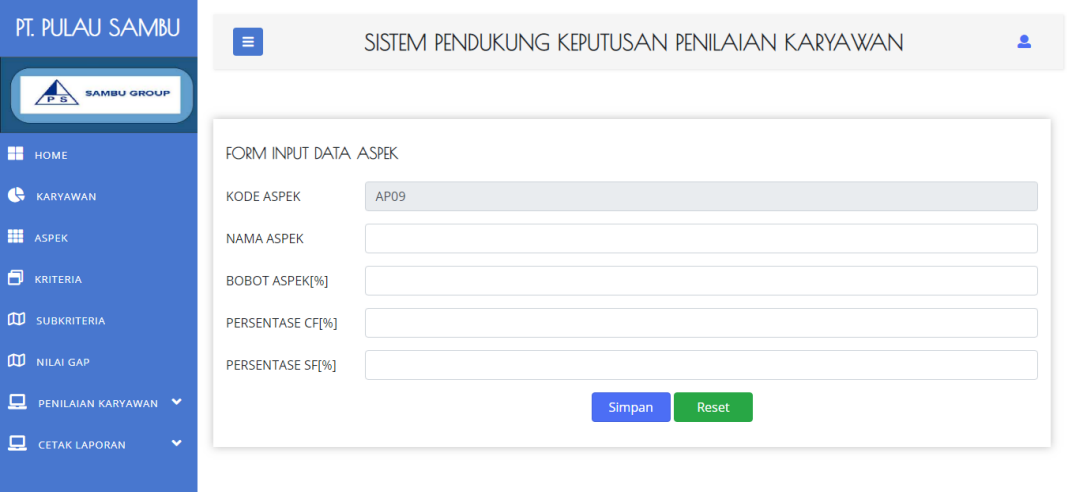

**Gambar 5.17 Tampilan Halaman** *Input* **Data Aspek**

### 4. Halaman *Input* Data Kriteria

Halaman menu *input* data kriteria merupakan halaman yang akan digunakan oleh admin untuk menginputkan data kriteria. Inputan berupa kode kriteria, nama kriteria, jenis kriteria, profil target, dan nama aspek. Gambar 5.18 merupakan hasil implementasi dari rancangan halaman *input* data kriteria pada Gambar 4.47.

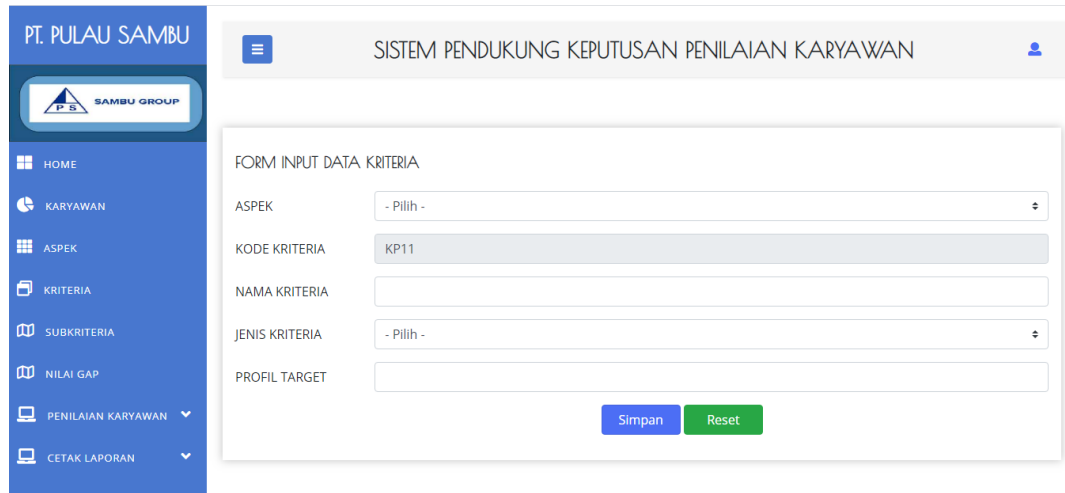

# **Gambar 5.18 Tampilan Halaman** *Input* **Data Kriteria**

# 5. Halaman *Input* Data Sub Kriteria

Halaman menu *input* data sub kriteria merupakan halaman yang akan digunakan oleh admin untuk menginputkan data sub kriteria. Inputan berupa kode sub kriteria, nama kriteria, sub kriteria,dan nilai. Gambar 5.19 merupakan hasil implementasi dari rancangan halaman *input* data sub kriteria pada Gambar 4.48.

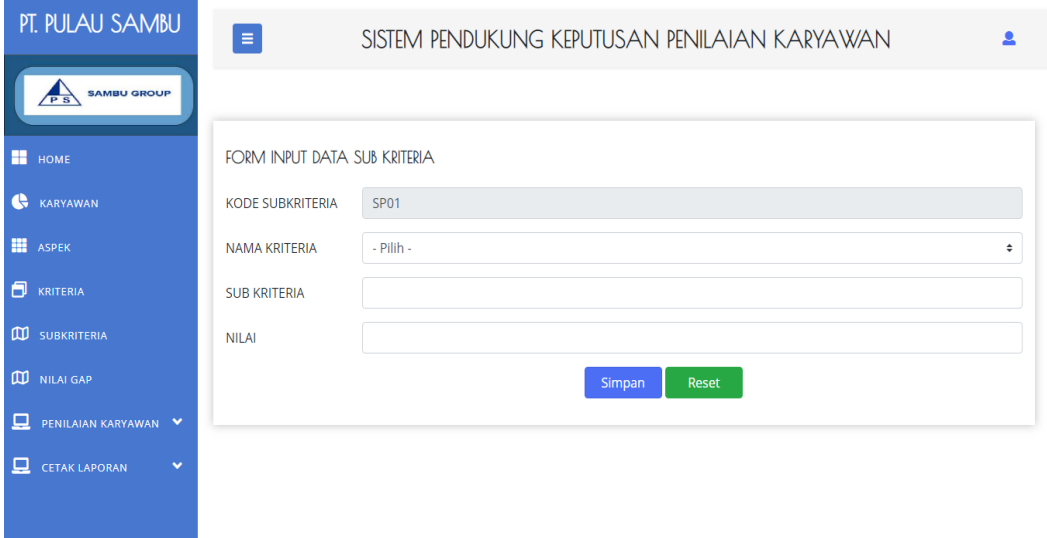

**Gambar 5.19 Tampilan Halaman** *Input* **Data Sub Kriteria**

# 6. Halaman *Input* Data Penilaian Karyawan

Halaman menu *input* data penilaian karyawan merupakan halaman yang akan digunakan oleh admin untuk menginputkan data penilaian karyawan. Inputan berupa nama sub kriterian, dan nilai. Gambar 5.20 merupakan hasil implementasi dari rancangan halaman *input* data penilaian karyawan pada Gambar 4.49.

| PT. PULAU SAMBU                | $\equiv$       | SISTEM PENDUKUNG KEPUTUSAN PENILAIAN KARYAWAN |                         |  |  |  |  |  |
|--------------------------------|----------------|-----------------------------------------------|-------------------------|--|--|--|--|--|
| <b>SAMBU GROUP</b>             |                | TAMBAH PENILAIAN KARYAWAN BULAN 2020-02       |                         |  |  |  |  |  |
| <b>H</b> HOME                  |                |                                               |                         |  |  |  |  |  |
| <b>KARYAWAN</b>                | <b>NIK</b>     | : 4375                                        |                         |  |  |  |  |  |
| <b>HE</b> ASPEK                | <b>NAMA</b>    | : Siti Badriah                                |                         |  |  |  |  |  |
| <b>D</b> KRITERIA              | <b>ALAMAT</b>  | : Jln. M.Boya No 19                           |                         |  |  |  |  |  |
| <b>CU</b> SUBKRITERIA          | <b>JABATAN</b> | : Administrator Coordinator                   |                         |  |  |  |  |  |
| NILAI GAP                      | NAMA KRITERIA  | PENILAIAN                                     |                         |  |  |  |  |  |
| 므<br>PENILAIAN KARYAWAN V      | Kedisiplinan   | $-$ Pilih $-$                                 | $\overline{\mathbf{v}}$ |  |  |  |  |  |
| 므<br><b>CETAK LAPORAN</b><br>v | Izin           | - Pilih -                                     | ۷                       |  |  |  |  |  |

**Gambar 5.20 Tampilan Halaman** *Input* **Data Penilaian Karyawan**

# **5.2 PENGUJIAN SISTEM**

Pengujian sistem adalah tahap pengujian terhadap hasil rancangan yang telah dibuat. Pengujian sistem meliputi pengujian fungsi menu, *input* dan *output*. Berikut tabel pengujian fungsi :

- 1. Pengujian *Login*
- a. *Login* Admin dan Karyawan

Pada tahap ini, dilakukan pengujian pada modul login admin dan karyawan untuk mengetahui apakah proses *login* sistem berjalan dengan baik atau tidak. Hasil pengujian pada halaman *login* admin dan karyawan dilihat pada tabel berikut ini :

| <b>Modul</b><br>yang<br>diuji | <b>Prosedur</b><br>Pengujian | <b>Masukan</b> | Keluaran<br>yang<br>diharapkan | <b>Hasil</b> yang<br>didapat | Kesimpulan |
|-------------------------------|------------------------------|----------------|--------------------------------|------------------------------|------------|
| Login                         | -Buka                        | Username       | Menuju                         | Menuju                       | Baik       |
| Admin                         | halaman                      | dan            | kehalaman                      | kehalaman                    |            |
| dan                           | Login                        | Password       | utama                          | utama                        |            |
| Karyawan                      | Admin                        | $=$ Benar      |                                |                              |            |
|                               | dan                          |                |                                |                              |            |
|                               | Karyawaan                    |                |                                |                              |            |
|                               | -Klik                        |                |                                |                              |            |
|                               | button                       |                |                                |                              |            |
|                               | login                        |                |                                |                              |            |
| Login                         | -Buka                        | Username       | Tampilkan                      | Login                        | Baik       |
| Admin                         | halaman                      | dan            | pesan                          | gagal                        |            |
| dan                           | Login                        | Password       | "username                      |                              |            |
| Karyawan                      | Admin                        | $=$ Salah      | atau                           |                              |            |
|                               | dan                          |                | password                       |                              |            |
|                               | Karyawaan                    |                | salah,                         |                              |            |
|                               | -Klik                        |                | silahkan                       |                              |            |
|                               | button                       |                | ulangi!"                       |                              |            |
|                               | login                        |                |                                |                              |            |

**Tabel 5.1 Pengujian Halaman** *Login* **Admin dan Karyawan**

# 2. Pengujian Data Karyawan

Pada tahap ini, dilakukan pengujian pada halaman data karyawan untuk mengetahui apakah proses input data karyawan, edit data karyawan, dan hapus data karyawan yang dilakukan oleh admin berjalan dengan baik atau tidak. Hasil pengujian pada halaman data karyawan dapat dilihat pada tabel berikut ini :

| <b>Modul</b><br>yang<br>diuji | <b>Prosedur</b><br>Pengujian | <b>Masukan</b> | Keluaran<br>vang<br>diharapkan | <b>Hasil</b><br>vang<br>didapat | Kesimpulan |
|-------------------------------|------------------------------|----------------|--------------------------------|---------------------------------|------------|
| Input                         | -Admin                       | -Admin         | Tampilkan                      | Data                            | Baik       |
| Data                          | memilih                      | menginput      | "Data<br>pesan                 | karyawan                        |            |

**Tabel 5.2 Pengujian Halaman Data Karyawan**

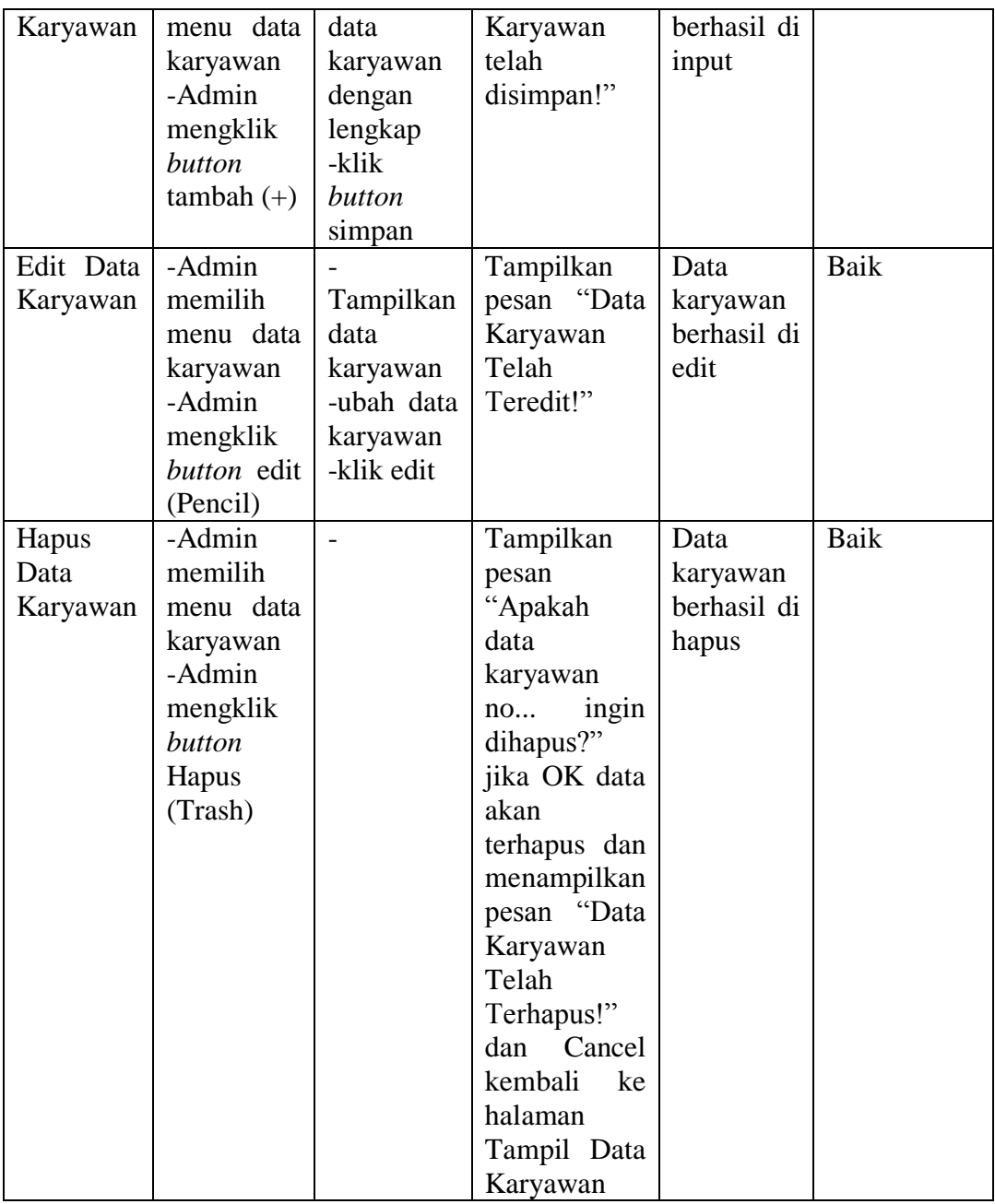

# 3. Pengujian Data Aspek

Pada tahap ini, dilakukan pengujian pada halaman data aspek untuk mengetahui apakah proses input data aspek, edit data aspek, dan hapus data aspek yang dilakukan oleh admin berjalan dengan baik atau tidak. Hasil pengujian pada halaman data aspek dapat dilihat pada tabel berikut ini :

| <b>Modul</b>  | <b>Prosedur</b>    |                | <b>Keluaran</b>  | <b>Hasil</b>         |            |
|---------------|--------------------|----------------|------------------|----------------------|------------|
| yang          | Pengujian          | <b>Masukan</b> | yang             | yang                 | Kesimpulan |
| diuji         |                    |                | diharapkan       | didapat              |            |
| Input         | -Admin             | -Admin         | Tampilkan        | Data                 | Baik       |
| Data          | memilih            | menginput      | pesan "Data      | aspek                |            |
| Aspek         | menu data          | data aspek     | Aspek<br>telah   | berhasil di          |            |
|               | aspek              | dengan         | disimpan!"       | input                |            |
|               | -Admin             | lengkap        |                  |                      |            |
|               | mengklik           | -klik          |                  |                      |            |
|               | button             | button         |                  |                      |            |
|               | $tambah (+)$       | simpan         |                  |                      |            |
| Edit Data     | -Admin             |                | Tampilkan        | Data                 | Baik       |
| Aspek         | memilih            | Tampilkan      | pesan "Data      | aspek                |            |
|               | menu data          | data aspek     | Aspek Telah      | berhasil di          |            |
|               | Aspek              | -ubah data     | Teredit!"        | edit                 |            |
|               | -Admin             | aspek          |                  |                      |            |
|               | mengklik           | -klik edit     |                  |                      |            |
|               | button edit        |                |                  |                      |            |
|               | (Pencil)<br>-Admin |                |                  | Data                 | Baik       |
| Hapus<br>Data | memilih            |                | Tampilkan        |                      |            |
| Aspek         | menu data          |                | pesan<br>"Apakah | aspek<br>berhasil di |            |
|               | aspek              |                | data<br>aspek    | hapus                |            |
|               | -Admin             |                | ingin<br>no      |                      |            |
|               | mengklik           |                | dihapus?"        |                      |            |
|               | button             |                | jika OK data     |                      |            |
|               | Hapus              |                | akan             |                      |            |
|               | (Trash)            |                | terhapus dan     |                      |            |
|               |                    |                | menampilkan      |                      |            |
|               |                    |                | pesan "Data      |                      |            |
|               |                    |                | Aspek Telah      |                      |            |
|               |                    |                | Terhapus!"       |                      |            |
|               |                    |                | dan<br>Cancel    |                      |            |
|               |                    |                | kembali<br>ke    |                      |            |
|               |                    |                | halaman          |                      |            |
|               |                    |                | Tampil Data      |                      |            |
|               |                    |                | Aspek            |                      |            |

**Tabel 5.3 Pengujian Halaman Data Aspek**

# 4. Pengujian Data Kriteria

Pada tahap ini, dilakukan pengujian pada halaman data kriteria untuk mengetahui apakah proses input data kriteria, edit data kriteria, dan hapus data kriteria yang dilakukan oleh admin berjalan dengan baik atau tidak. Hasil pengujian pada halaman data kriteria dapat dilihat pada tabel berikut ini :

| <b>Modul</b>              | <b>Prosedur</b>                                                                                |                                                                                 | Keluaran                                                                                                    | <b>Hasil</b>                             |            |
|---------------------------|------------------------------------------------------------------------------------------------|---------------------------------------------------------------------------------|----------------------------------------------------------------------------------------------------|------------------------------------------|------------|
| yang                      | Pengujian                                                                                      | <b>Masukan</b>                                                                  | yang                                                                                                    | yang                                     | Kesimpulan |
| diuji                     |                                                                                                |                                                                                 | diharapkan                                                                                                    | didapat                                  |            |
| Input<br>Data<br>Kriteria | -Admin<br>memilih<br>menu data<br>kriteria<br>-Admin<br>mengklik<br>button<br>$tambah (+)$     | -Admin<br>menginput<br>data<br>kriteria<br>dengan<br>lengkap<br>-klik<br>button | Tampilkan<br>pesan "Data<br>Kriteria telah<br>disimpan!"                                                                                                    | Data<br>kriteria<br>berhasil di<br>input | Baik       |
| Edit Data<br>Kriteria     | -Admin<br>memilih<br>menu data<br>kriteria<br>-Admin<br>mengklik<br>button edit<br>(Pencil)    | simpan<br>Tampilkan<br>data<br>kriteria<br>-ubah data<br>kriteria<br>-klik edit | Tampilkan<br>pesan "Data<br>Kriteria<br>Telah<br>Teredit!"                                                                                                    | Data<br>Kriteria<br>berhasil di<br>edit  | Baik       |
| Hapus<br>Data<br>Kriteria | -Admin<br>memilih<br>menu data<br>kriteria<br>-Admin<br>mengklik<br>button<br>Hapus<br>(Trash) |                                                                                 | Tampilkan<br>pesan<br>"Apakah<br>kriteria<br>data<br>ingin<br>no<br>dihapus?"<br>jika OK data<br>akan<br>terhapus dan<br>menampilkan<br>pesan "Data<br>Kriteria<br>Telah<br>Terhapus!"<br>dan<br>Cancel<br>kembali<br>ke<br>halaman<br>Tampil Data<br>Kriteria | Data<br>kriteria<br>berhasil di<br>hapus | Baik       |

**Tabel 5.4 Pengujian Halaman Data Kriteria**

# 5. Pengujian Data Sub Kriteria

Pada tahap ini, dilakukan pengujian pada halaman data sub kriteria untuk mengetahui apakah proses input data sub kriteria, edit data sub kriteria, dan hapus data kriteria yang dilakukan oleh admin berjalan dengan baik atau tidak. Hasil pengujian pada halaman data sub kriteria dapat dilihat pada tabel berikut ini :

| <b>Modul</b> | <b>Prosedur</b> |                | <b>Keluaran</b>             | <b>Hasil</b> |            |
|--------------|-----------------|----------------|-----------------------------|--------------|------------|
| yang         | Pengujian       | <b>Masukan</b> | yang                        | yang         | Kesimpulan |
| diuji        |                 |                | diharapkan                  | didapat      |            |
| Input        | -Admin          | -Admin         | Tampilkan                   | sub<br>Data  | Baik       |
| Data Sub     | memilih         | menginput      | pesan "Data                 | kriteria     |            |
| Kriteria     | menu data       | data<br>sub    | Sub Kriteria                | berhasil di  |            |
|              | sub kriteria    | kriteria       | telah                       | input        |            |
|              | -Admin          | dengan         | disimpan!"                  |              |            |
|              | mengklik        | lengkap        |                             |              |            |
|              | button          | -klik          |                             |              |            |
|              | $tambah (+)$    | button         |                             |              |            |
|              |                 | simpan         |                             |              |            |
| Edit Data    | -Admin          |                | Tampilkan                   | Sub<br>Data  | Baik       |
| Sub          | memilih         | Tampilkan      | pesan "Data                 | Kriteria     |            |
| Kriteria     | menu data       | data<br>sub    | Sub Kriteria                | berhasil di  |            |
|              | sub kriteria    | kriteria       | Telah                       | edit         |            |
|              | -Admin          | -ubah data     | Teredit!"                   |              |            |
|              | mengklik        | sub            |                             |              |            |
|              | button edit     | kriteria       |                             |              |            |
|              | (Pencil)        | -klik edit     |                             |              |            |
| Hapus        | -Admin          |                | Tampilkan                   | Data<br>sub  | Baik       |
| Data Sub     | memilih         |                | pesan                       | kriteria     |            |
| Kriteria     | menu data       |                | "Apakah                     | berhasil di  |            |
|              | sub kriteria    |                | data<br>sub                 | hapus        |            |
|              | -Admin          |                | kriteria<br>no              |              |            |
|              | mengklik        |                | ingin                       |              |            |
|              | button          |                | dihapus?"                   |              |            |
|              | Hapus           |                | jika OK data                |              |            |
|              | (Trash)         |                | akan                        |              |            |
|              |                 |                | terhapus dan                |              |            |
|              |                 |                | menampilkan                 |              |            |
|              |                 |                | pesan "Data<br>Sub Kriteria |              |            |
|              |                 |                |                             |              |            |
|              |                 |                | Telah                       |              |            |

**Tabel 5.5 Pengujian Halaman Data Sub Kriteria**

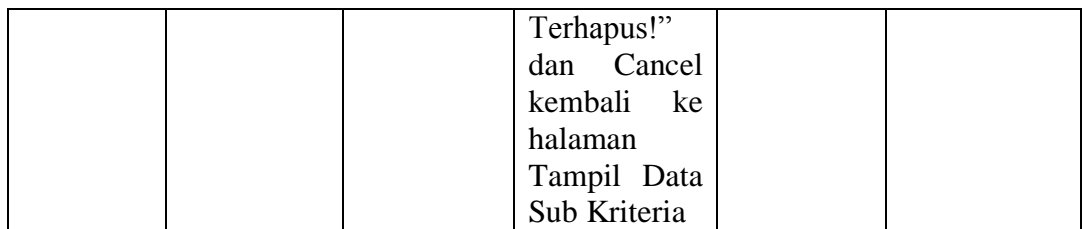

## 6. Pengujian Data Penilaian Karyawan

Pada tahap ini, dilakukan pengujian pada halaman data penilaian karyawan untuk mengetahui apakah proses input data penilaian karyawan, dan edit data penilaian karyawan yang dilakukan oleh admin berjalan dengan baik atau tidak. Hasil pengujian pada halaman data sub kriteria dapat dilihat pada tabel berikut ini :

| <b>Modul</b>                           | <b>Prosedur</b>                                                                                |                                                                           | <b>Keluaran</b>                                                          | <b>Hasil</b>                                          |            |
|----------------------------------------|------------------------------------------------------------------------------------------------|---------------------------------------------------------------------------|--------------------------------------------------------------------------|-------------------------------------------------------|------------|
| yang                                   | Pengujian                                                                                      | <b>Masukan</b>                                                            | yang                                                                     | yang                                                  | Kesimpulan |
| diuji                                  |                                                                                                |                                                                           | diharapkan                                                               | didapat                                               |            |
| Input<br>Data<br>Penilaian<br>Karyawan | -Admin<br>memilih<br>menu<br>tambah<br>data<br>penilaian<br>karyawan                           | -Admin<br>menginput<br>data<br>penilaian<br>karyawan<br>dengan<br>lengkap | Tampilkan<br>pesan "Data<br>Penilaian<br>Karyawan<br>telah<br>disimpan!" | Data<br>penilaian<br>karyawan<br>berhasil<br>di input | Baik       |
|                                        | -Admin<br>memasukan<br>nama<br>karyawan,<br>bulan<br>dan<br>tahun<br>-klik<br>tombol<br>search | -klik<br>button<br>tambah                                                 |                                                                          |                                                       |            |
| Edit Data                              | -Admin                                                                                         |                                                                           | Tampilkan                                                                | Data                                                  | Baik       |
| Penilaian                              | memilih                                                                                        | Tampilkan                                                                 | pesan "Data                                                              | penilaian                                             |            |
| Karyawan                               | data<br>menu                                                                                   | data                                                                      | Penilaian                                                                | karyawan                                              |            |
|                                        | penilaian                                                                                      | penilaian                                                                 | Karyawan                                                                 | di edit                                               |            |

**Tabel 5.6 Pengujian Halaman Data Penilaian Karyawan**

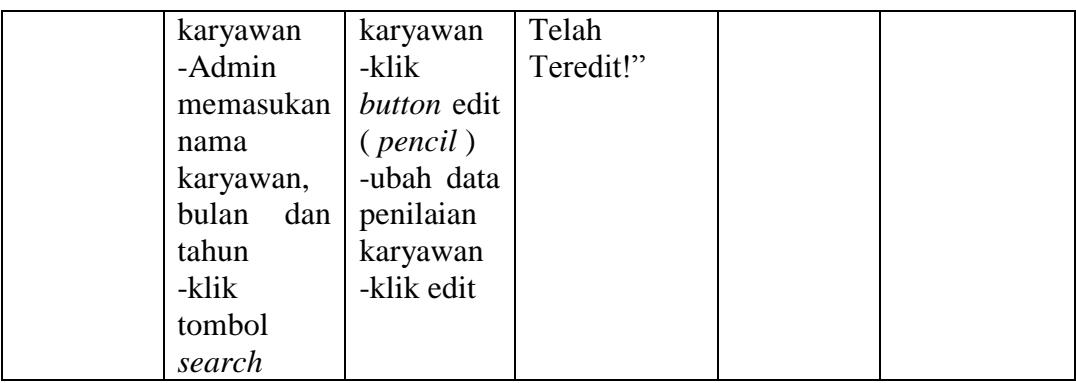

# 7. Pengujian Halaman Cetak Laporan

Pada tahap ini, dilakukan pengujian pada halaman cetak laporan untuk mengetahui apakah proses cetak data karyawan, data aspek, data kriteria, data sub kriteria, dan data hasil kenaikan jabatan yang dilakukan oleh admin berjalan dengan baik atau tidak. Hasil pengujian pada halaman cetak laporan dapat dilihat pada tabel berikut ini :

| <b>Modul</b>              | <b>Prosedur</b>                                                                     |                | <b>Keluaran</b>                         | <b>Hasil</b>                             |            |
|---------------------------|-------------------------------------------------------------------------------------|----------------|-----------------------------------------|------------------------------------------|------------|
| yang                      |                                                                                     | <b>Masukan</b> | yang                                    | yang                                     | Kesimpulan |
| diuji                     | Pengujian                                                                           |                | diharapkan                              | didapat                                  |            |
| Cetak<br>Data<br>Karyawan | -Admin<br>memilih<br>menu cetak<br>laporan<br>-Admin<br>memilih                     |                | Tampil <i>print</i><br>out<br>karyawan  | Data<br>karyawan<br>berhasil<br>di cetak | Baik       |
|                           | laporan<br>karyawan                                                                 |                |                                         |                                          |            |
| Cetak<br>Data<br>Aspek    | -Admin<br>memilih<br>menu cetak<br>laporan<br>-Admin<br>memilih<br>laporan<br>aspek |                | Tampil <i>print</i><br><i>out</i> aspek | Data<br>aspek<br>berhasil<br>di cetak    | Baik       |

**Tabel 5.7 Pengujian Halaman Cetak Laporan**

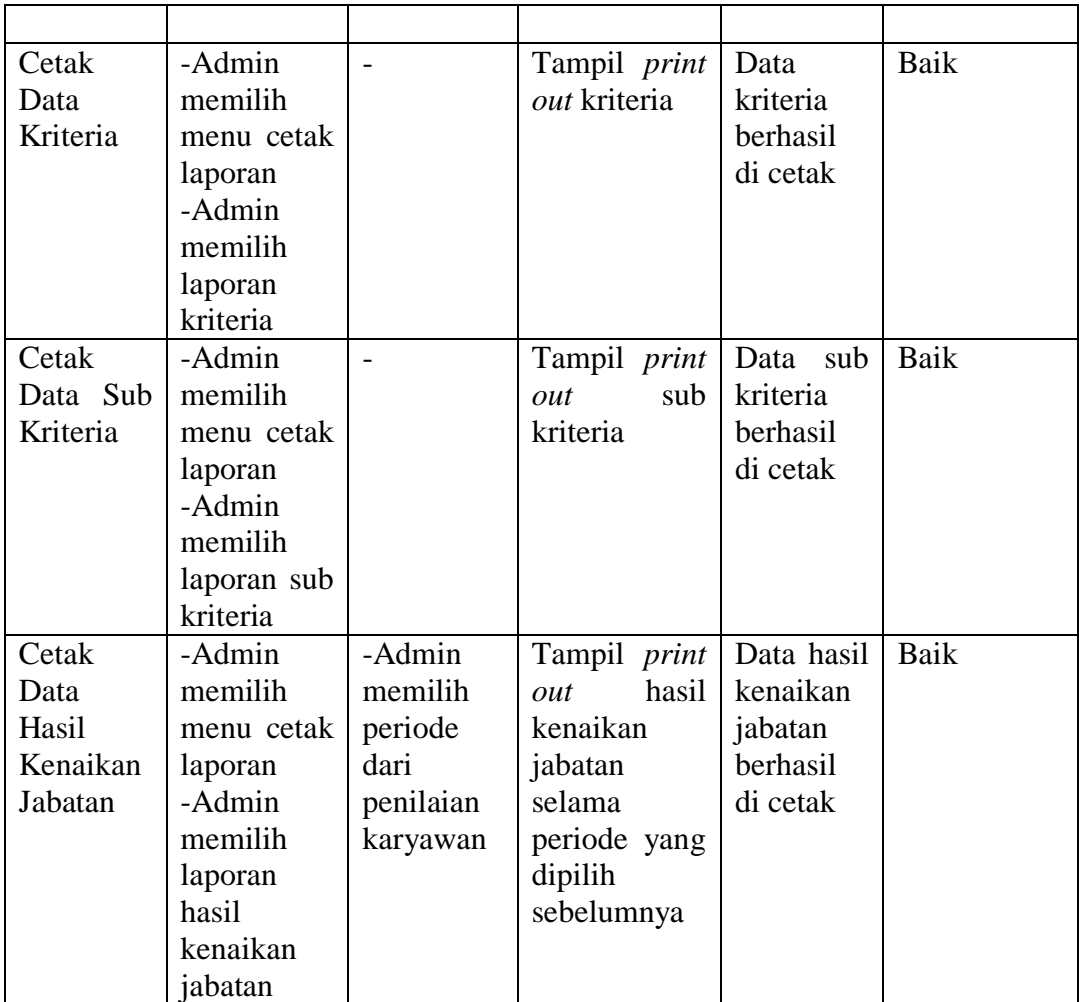

#### **5.3 ANALISIS HASIL YANG DICAPAI OLEH SISTEM**

Adapun analisis hasil yang dicapai oleh sistem yang telah dibangun dalam sistem pendukung keputusan kenaikan jabatan karyawan pada PT. Pulau Sambu Kuala Enok, antara lain :

1. Sistem yang dirancang memberikan kemudahan PT. Pulau Sambu Kuala Enok dalam mengelola data karyawan, data aspek, data kriteria, data sub kriteria, data penilaian kinerja karyawan, dan menampilkan hasil karyawan yang layak mendapatkan kenaikan jabatan dengan kinerjanya dan juga terdapat laporan yang dapat dicetak sesuai dengan kebutuhannya.

2. Sistem juga dapat menjadi acuan atau referensi bagi pemilik perusahaan untuk memilih karyawan yang layak mendapatkan kenaikan jabatan berdasarkan kriteria yang digunakan.

## **5.3.1 Kelebihan**

- 1. Sistem dapat menampilkan hasil penilaian kinerja karyawan secara periodik ( bulan dan tahun ) dan menjadi referensi pemilik perusahaan untuk melihat karyawan yang layak mendapatkan kenaikan jabatan dari perusahaan.
- 2. Mempercepat proses pembuatan laporan yang diinginkan, baik itu mengenai laporan karyawan, maupun laporan hasil kenaikan jabatan.
- 3. Sistem dapat digunakan oleh departemen lain.

#### **5.3.2 Kekurangan**

Setelah dianalisis dan dilakukan pengujian terhadap program yang dibuat dapat dijabarkan mengenai kekurangan yang dapat dilihat sebagai berikut :

- 1. Sistem belum dapat menampilkan perbandingan penilaian kinerja karyawan berdasarkan kriteria dalam bentuk grafik yang dapat memudahakan perusahaan dalam menganalisa kinerja setiap karyawan.
- 2. Sistem belum dapat menampilkan grafik perbandingan nilai kriteria karyawan setiap bulannya untuk setiap kriteria sehingga memudahkan perusahaan untuk dapat melihat kinerja karyawan secara keseluruhan.